# Götze & Jensen

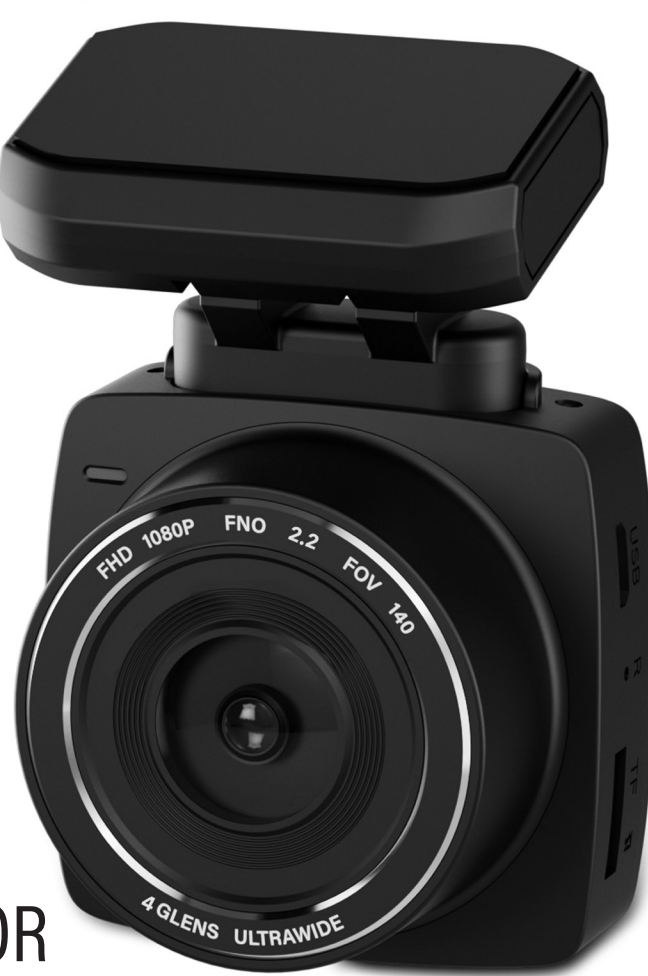

#### WIDEOREJESTRATOR DC900

Instrukcja obsługi i warunki gwarancji <sup>2</sup>

## **WARUNKI BEZPIECZEŃSTWA I ZAGROŻENIA**

- 1. Nie należy uruchamiać urządzenia jeżeli jest ono uszkodzone. Urządzenie musi zostać naprawione przez serwis lub osobę do tego uprawnioną.
- 2. Nie należy próbować naprawiać urządzenia samodzielnie, ani ingerować w jego wnętrze.
- 3. Niniejszy sprzęt może być użytkowany przez dzieci w wieku co najmniej 8 lat i przez osoby o obniżonych możliwościach fizycznych, umysłowych i osoby o braku doświadczenia i znajomości sprzętu, jeżeli zapewniony zostanie

nadzór lub instruktaż odnośnie do użytkowania sprzętu w bezpieczny sposób, tak aby związane z tym zagrożenia były zrozumiałe. Dzieci nie powinny bawić się sprzętem. Dzieci bez nadzoru nie powinny wykonywać czyszczenia i konserwacji sprzętu.

- 4. Nie należy zanurzać urządzenia w wodzie oraz innych płynach.
- 4 5 w celu ochrony własności. Do 5. Urządzenie nie jest zaprojektowane takiego rozwiązania zaleca się stosowanie profesjonalnego systemu alarmowego.
- 6. Upewnij się, że lokalne przepisy nie zabraniają rejestrowania, prze-

chowywania i edytowania wideo bez zgody osób nagrywanych.

## **WPROWADZENIE**

Dziękujemy za zaufanie, jakim nas Państwo obdarzyli, dokonując zakupu urządzenia marki **Götze & Jensen**.

Jesteśmy przekonani, że to bardzo dobrej jakości urządzenie zapewni Państwu dużo radości i satysfakcji z jego użytkowania.

### **NALEŻY DOKŁADNIE PRZECZYTAĆ INSTRUKCJĘ OBSŁUGI I JEJ PRZESTRZEGAĆ!**

To urządzenie jest przeznaczone do użytku domowego lub innego, nie dotyczącego celów komercyjnych.

Producent nie ponosi odpowiedzialności za szkody powstałe w wyniku użytkowania niewłaściwego lub niezgodnego z przeznaczeniem.

## **SPECYFIKACJA TECHNICZNA**

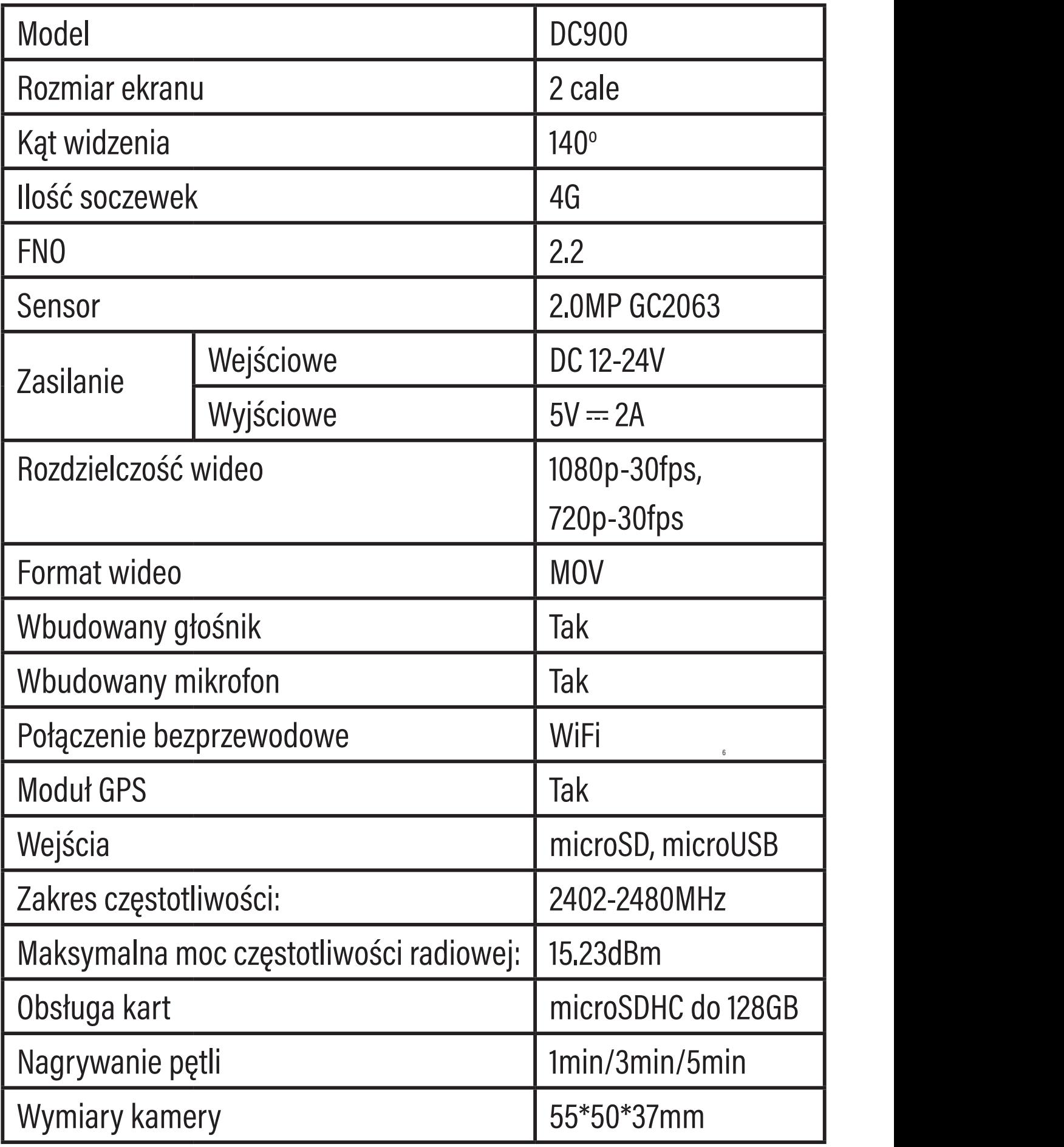

## **OPIS URZĄDZENIA**

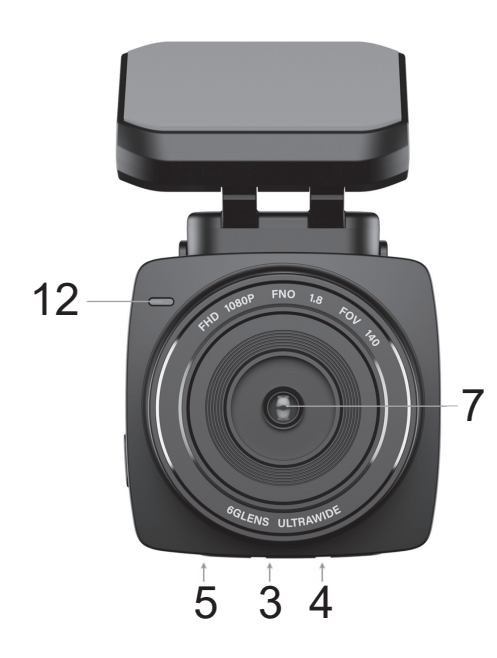

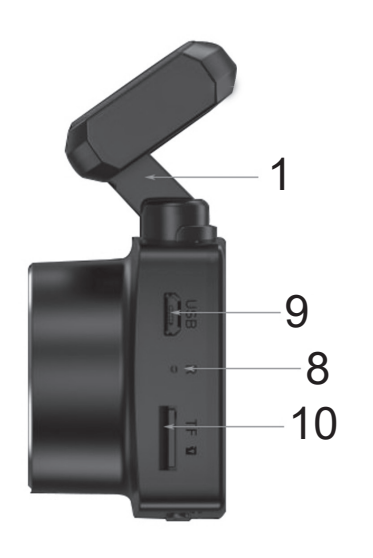

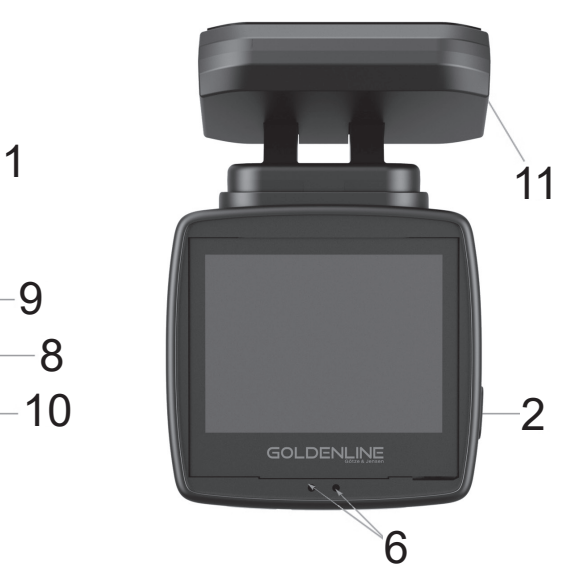

- 1. Uchwyt magnetyczny
- 2. Przycisk PWR
- 3. Przycisk MODE
- 4. Przycisk w lewo
- 5. Przycisk w prawo
- 6. Diody sygnalizujące pracę
- 7 7. Obiektyw
- 8. Reset
- 9. Port microUSB
- 10. Slot microSD
- 11. Port microUSB na uchwycie
- 12. Dioda sygnalizująca zasilanie
- 13. Zasilacz

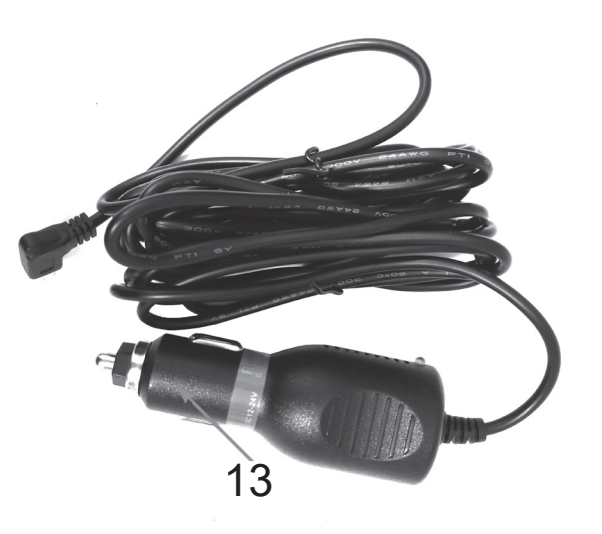

## **MONTAŻ**

- 1. Wyczyść starannie miejsce na szybie, na którym ma być zamontowany rejestrator.
- 2. Przyklej uchwyt magnetyczny do szyby za pomocą taśmy 3M. W razie zmiany miejsca przyklejenia należy użyć nowej taśmy, załączonej do zestawu.
- 3. Aby zamontować urządzenie w uchwycie magnetycznym, należy najpierw zamontować lewą stronę kamery, a następnie docisnąć prawą stronę do uchwytu.
- 4. Przy demontażu postępujemy dokładnie odwrotnie, więc najpierw odchylamy prawą stronę kamery w dół, po czym demontujemy urządzenie.

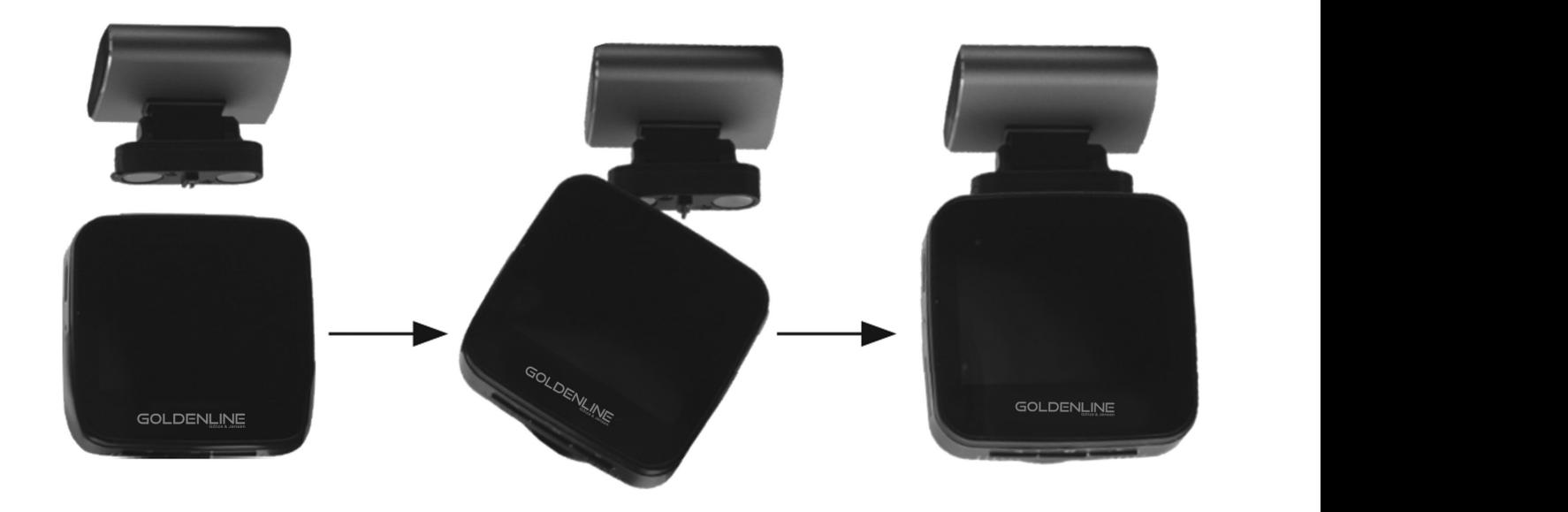

## **PIERWSZE URUCHOMIENIE**

- 1. Wypakuj urządzenie z opakowania i pozbądź się wszystkich folii ochronnych.
- 2. Włóż kartę microSD do gniazda wierzchnią stroną skierowaną do ekranu, aż usłyszysz charakterystyczny klik. Przy poprawnym zainstalowaniu karta nie powinna wysuwać się ze slotu.
- 3. Podłącz rejestrator do zasilania przez ładowarkę dołączoną do zestawu.
- 4. Wideorejestrator uruchomi się od razu po podłączeniu. Można też manualnie włączyć lub wyłączyć urządzenie przytrzymując przycisk PWR przez 5 sekund.

## **OBSŁUGA URZĄDZENIA**

9

Po uruchomieniu urządzenie automatycznie zaczyna nagrywać w pętli. Aby zatrzymać nagrywanie naciśnij przycisk PWR. Również, jeżeli ponownie chciałbyś zacząć nagrywanie, naciśnij przycisk PWR.

Jeżeli chciałbyś wykonać zdjęcie naciśnij przycisk w prawo, znajdujący cię na spodzie urządzenia.

## **ODTWARZACZ**

Dzięki odtwarzaczowi masz możliwość podglądu ostatnio zarejestrowanych nagrań wideo czy też zdjęć. Aby włączyć tryb odtwarzacza przytrzymaj przycisk MODE przez 3 sekundy.

W tym trybie możesz poruszać się w górę i w dół po menu odtwarzacza za pomocą przycisków w lewo i prawo. Przytrzymanie przycisku MODE przez 3 sekundy spowoduje cofnięcie wyboru, kliknięcie przycisku PWR potwierdzi dany wybór.

Po włączeniu trybu odtwarzacza wybierz interesujący Cię katalog i potwierdź przyciskiem PWR. Czerwona otoczka katalogu powinna zmienić się na niebieską.

10 11 potwierdź przyciskiem PWR. Podczas odtwarzania Następnie wybierz plik, który chcesz odtworzyć i możesz pauzować i wznawiać nagranie przy pomocy przycisku PWR oraz przewijać w przód i tył za pomocą przycisków w prawo i lewo.

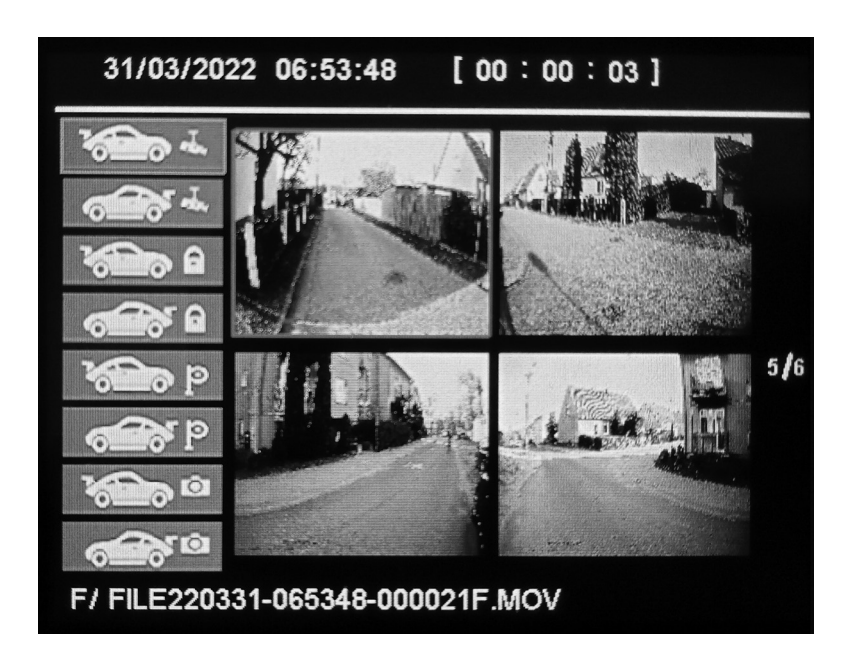

Znajdując się w menu odtwarzacza pojedynczym kliknięciem przycisku MODE masz możliwość usunięcia lub blokowania plików.

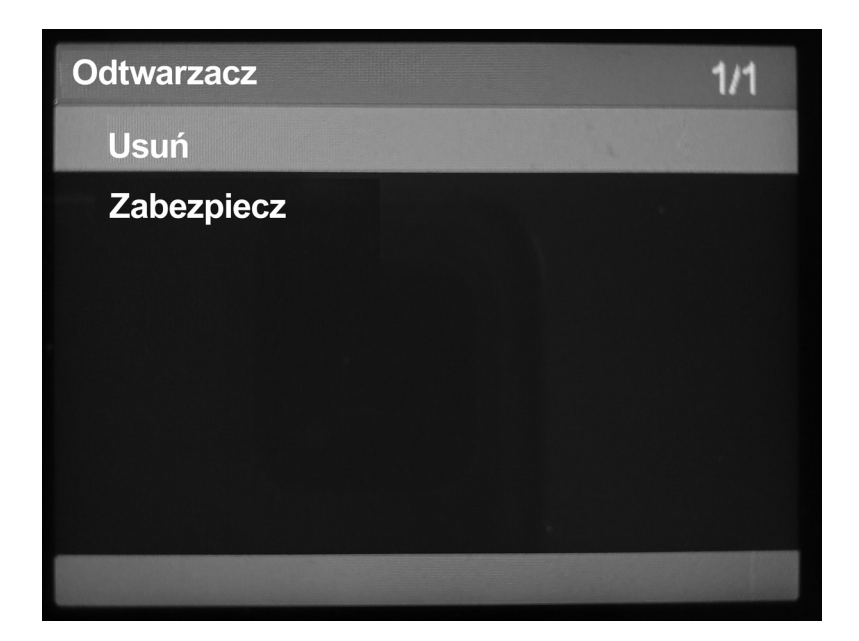

11

Wybierz interesującą Cię opcję i potwierdź przyciskiem PWR. Przy wybraniu opcji "Usuń wybrany", "Zablokuj wybrany" lub "Odblokuj wybrany", potwierdź przyciskiem PWR, a następnie wybierz plik, który chcesz edytować. Po wybraniu ponownie naciśnij przycisk PWR i potwierdź wybór.

Możesz również wybrać jedną z opcji "Usuń wszystko", "Zablokuj wszystko" lub "Odblokuj wszystko" co jak sama nazwa wskazuje zadziała na wszystkie pliki.

Aby wyjść z menu trybu odtwarzania przytrzymaj przycisk MENU przez 3 sekundy.

## **OPIS USTAWIEŃ**

Aby przejść w menu ustawień, naciśnij przycisk MODE. Dzięki przyciskom w prawo i lewo możesz poruszać się po menu w górę i dół. Kliknięcie przycisku PWR potwierdza wybór, kliknięcie przycisku MODE spowoduje cofnięcie. Strona 1/3 ustawień:

 $12$ 

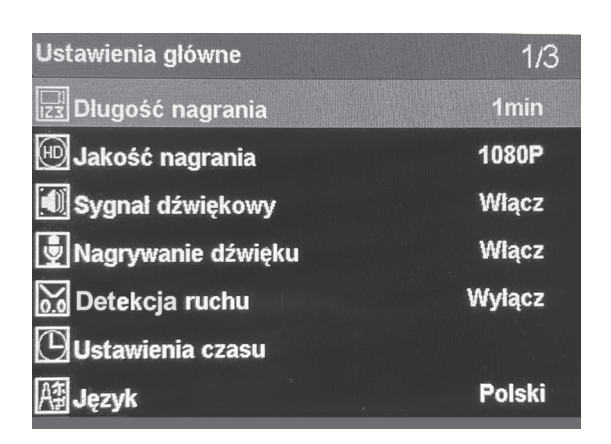

### **Długość nagrania**

Wybierz czas trwania jednego klipu.

### **Jakość nagrania**

Wybierz jakość nagrywania.

### **Sygnał dźwiękowy**

Wybierz czy urządzenie ma wydawać dźwięk przy użyciu przycisku.

### **Nagrywanie dźwięku**

Wybierz czy urządzenie ma rejestrować dźwięk razem z nagrywanym obrazem.

### **Detekcja ruchu**

Wybierz czułość czujnika ruchu, który po aktywowaniu rozpocznie nagrywanie.

### **Ustawienia czasu**

Ustaw datę i godzinę na urządzeniu. Jeżeli aktywny jest moduł GPS, data i godzina zostanie ustawiona automatycznie.

### **Język**

13 Wybierz język. Strona 2/3 ustawień:

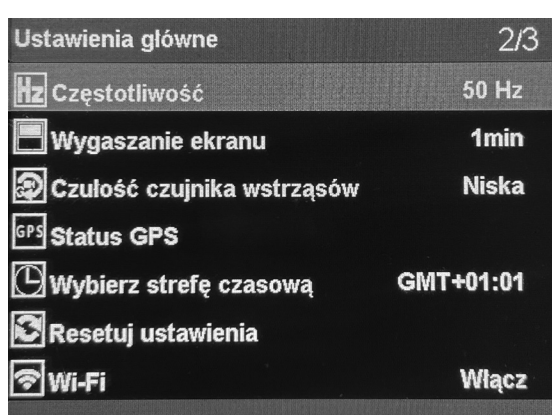

### **Częstotliwość** Wybierz częstotliwość pracy urządzenia.

### **Wygaszanie ekranu**

Ustaw wygaszanie wyświetlacza podczas pracy, aby oszczędzić energię.

#### **Czułość czujnika wstrząsów**

Wybierz czułość czujnika przeciążenia, który po aktywowaniu zablokuje nagranie, aby nie zostało ono nadpisane.

#### **Status GPS**

Sprawdź jakość sygnału GPS.

#### **Wybierz strefę czasową**

Ustaw swoją strefę czasową tak, aby GPS automatycznie ustawiał aktualną godzinę.

### **Resetuj ustawienia**

Przywróć ustawienia fabryczne urządzenia.

### **WiFi**

14 15 Włącz lub wyłącz moduł WiFi, dzięki któremu możesz połączyć się z urządzeniem za pomocą telefonu.

Strona 3/3 ustawień:

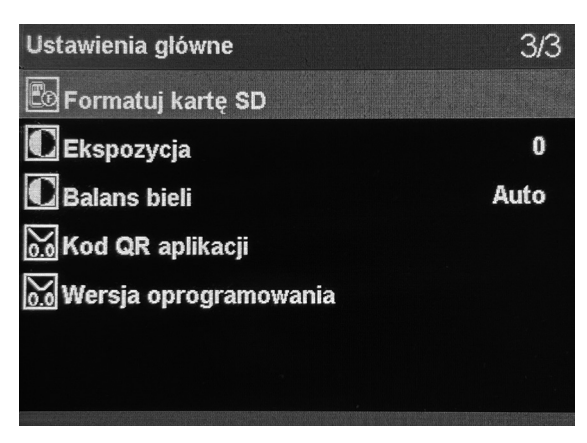

### **Formatuj kartę SD**

Wybierz aby wymazać dane z karty pamięci i przygotować ją do pracy z nowym urządzeniem.

#### **Ekspozycja**

Wybierz wartość ekspozycji, aby dostosować ilość światła wpadającego do obiektywu.

#### **Balans bieli**

Skoryguj balans bieli, aby uzyskać jak najbardziej naturalne barwy.

**UWAGA! REJESTRATOR JAZDY NAGRYWA TYLKO W TRAKCIE PODŁĄCZENIA DO ŹRÓDŁA ZASILANIA. WBUDOWANY AKUMULATOR SŁUŻY JEDYNIE DO ZAKOŃCZENIA I ZAPISANIA REJESTROWANEGO MATERIAŁU W PRZYPADKU UTRATY ZASILANIA LUB JEGO ZANIKU.**

## **APLIKACJA MOBILNA**

#### **Instalacja**

15

Pobierz aplikację roadcam korzystając z kodu QR, który możesz znaleźć poniżej. Aplikacja jest dostępna dla urządzeń z systemem Android oraz iOS.

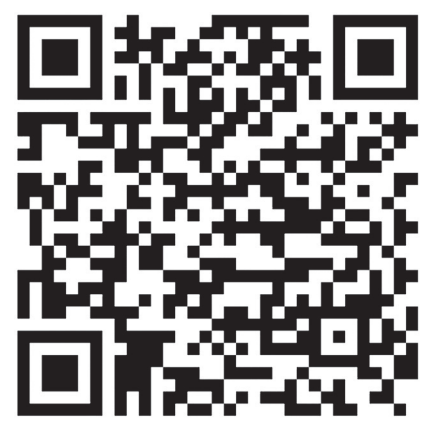

#### **Połączenie z urządzeniem**

Aby połączyć się z wideorejestratorem włącz moduł WiFi w urządzeniu. Połącz się telefonem z siecią urządzenia. Nazwa sieci: DC900\_----

Standardowe hasło: 12345678. Aby połączyć się z wideorejestratrem naciśnij przycisk z logiem wideorejestratora na środku ekranu.

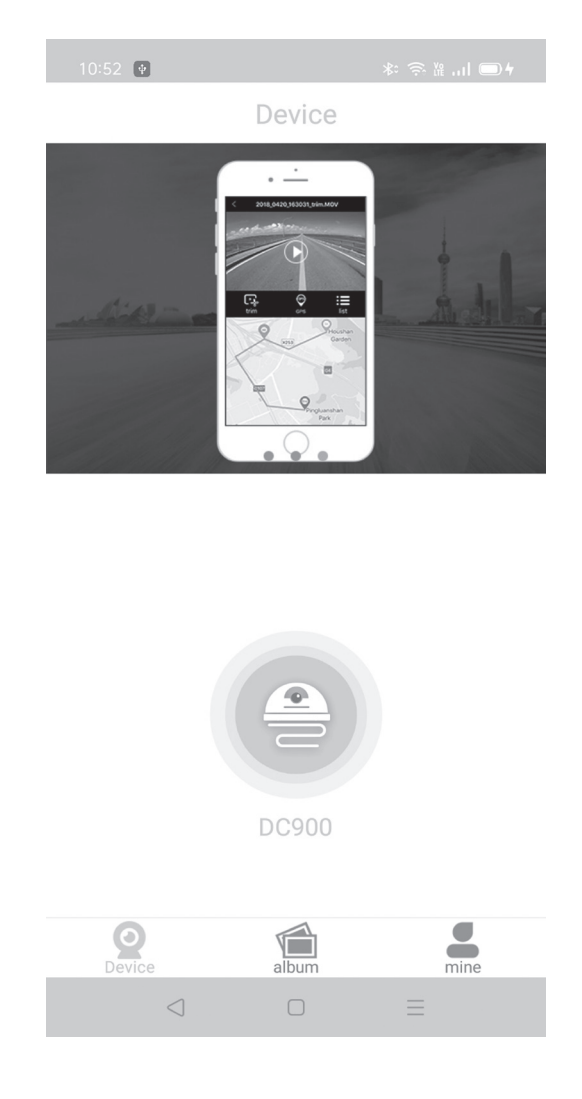

 $16$ 

### **Obsługa aplikacji**

Po połączeniu masz dostęp do podglądu na żywo. Możesz również zrobić zdjęcie lub rozpocząć nagrywanie. Naciskając przycisk video lub photo możesz obejrzeć zapisane materiały.

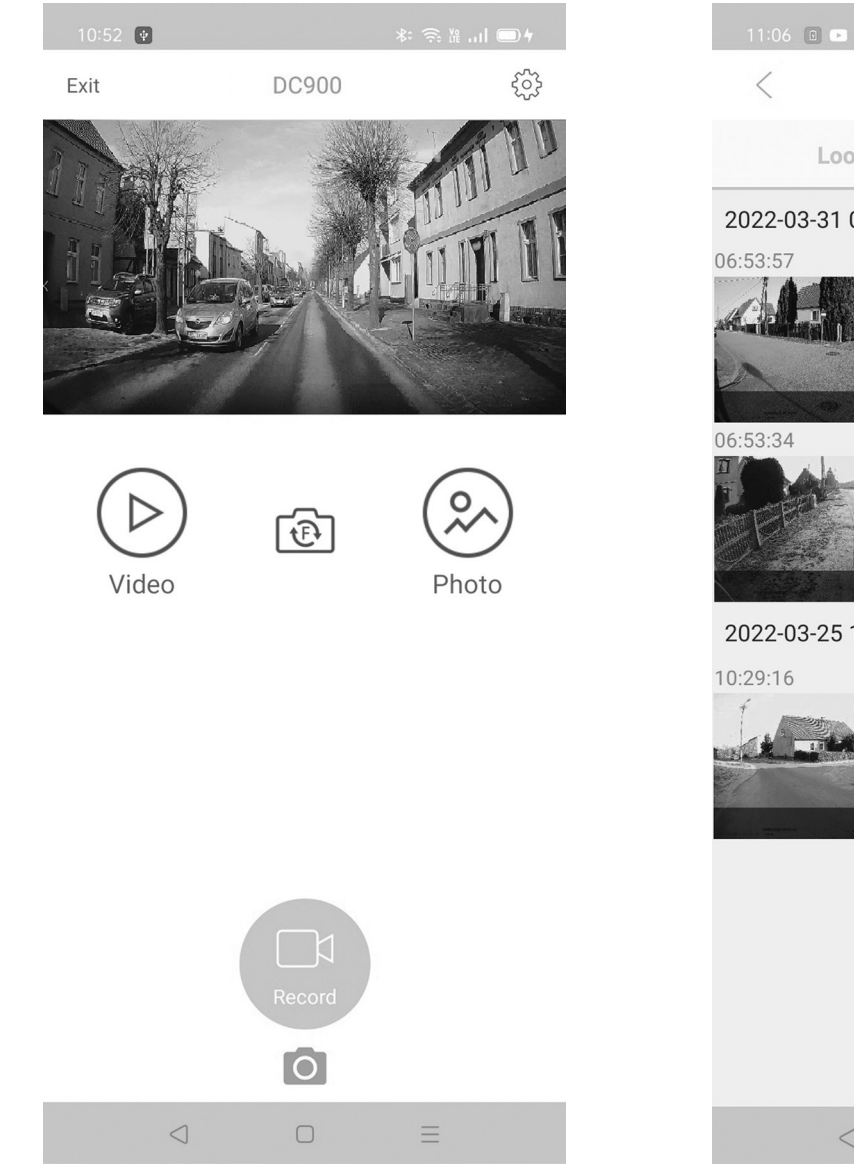

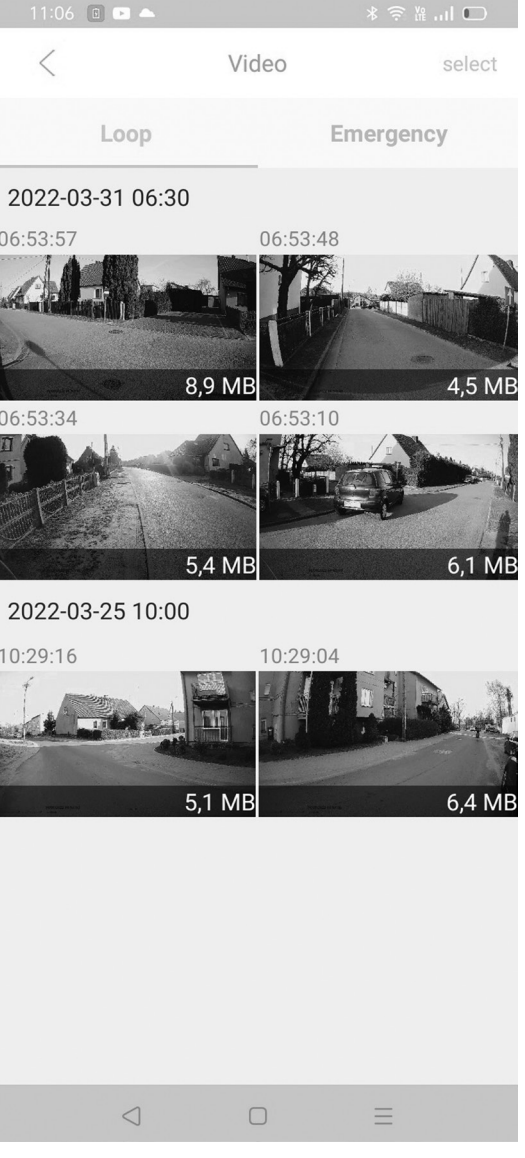

Klikając ikonkę zębatki w prawym górnym rogu możesz przejść do ustawień urządzenia, gdzie jest opcja zmiany ustawień. Możesz zmienić hasło WiFi, czas nagrywania w pętli, jakość obrazu, ekspozycję czy też częstotliwość. Możesz również sformatować urządzenie z poziomu telefonu.

**Nie wszystkie widoczne ustawienia są dostępne do zmiany. Aplikacja jest uniwersalna dla różnych modeli i nie wszystkie opcje są dostępne dla modelu DC900.**

**Aplikacja ulega ciągłym aktualizacom, dlatego widok jej może ulec zmianie.**

## **DEKLARACJA**

18 19 wideorejestrator jest zgodny z dyrektywą 2014/53/UE. ART-DOM Sp. z o.o. niniejszym oświadcza, że Pełny tekst deklaracji zgodności UE jest dostępny pod następującym adresem:

http://www.artdom.net.pl/deklaracja/DC900/

## **KARTA MICRO SD**

1. Kamera współpracuje z kartami microSD o wysokiej

prędkości (Class 10) oraz o wysokiej pojemności do 128GB.

- 2. Przed użyciem po raz pierwszy, zaleca się sformatowanie karty.
- 3. Przed instalacją karty pamięci w urządzeniu lub jej wyciągnięciem z kamery należy zawsze wyłączyć urządzenie.

## **CZYSZCZENIE I KONSERWACJA**

Do czyszczenia obiektywu jak i całego urządzenia używaj wilgotnej ściereczki z miękkiej tkaniny. Nie zanurzaj urządzenia w wodzie!

## **ROZWIĄZYWANIE PROBLEMÓW**

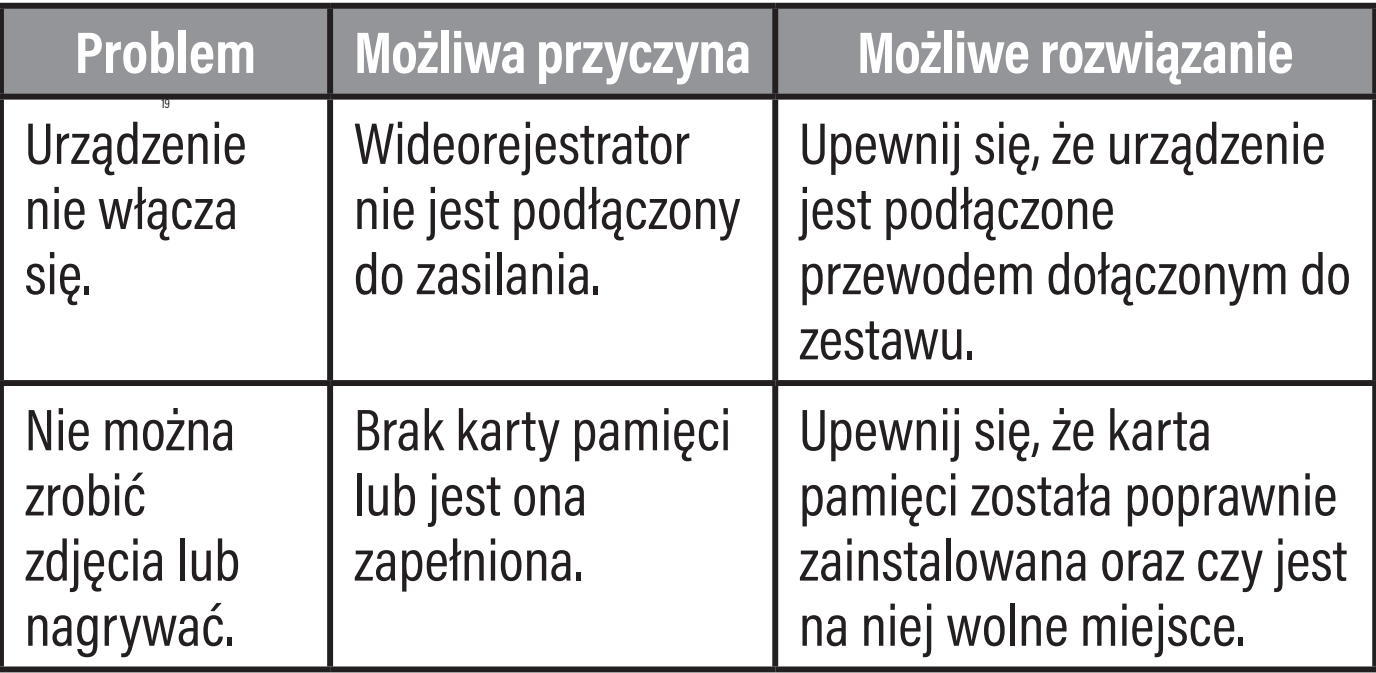

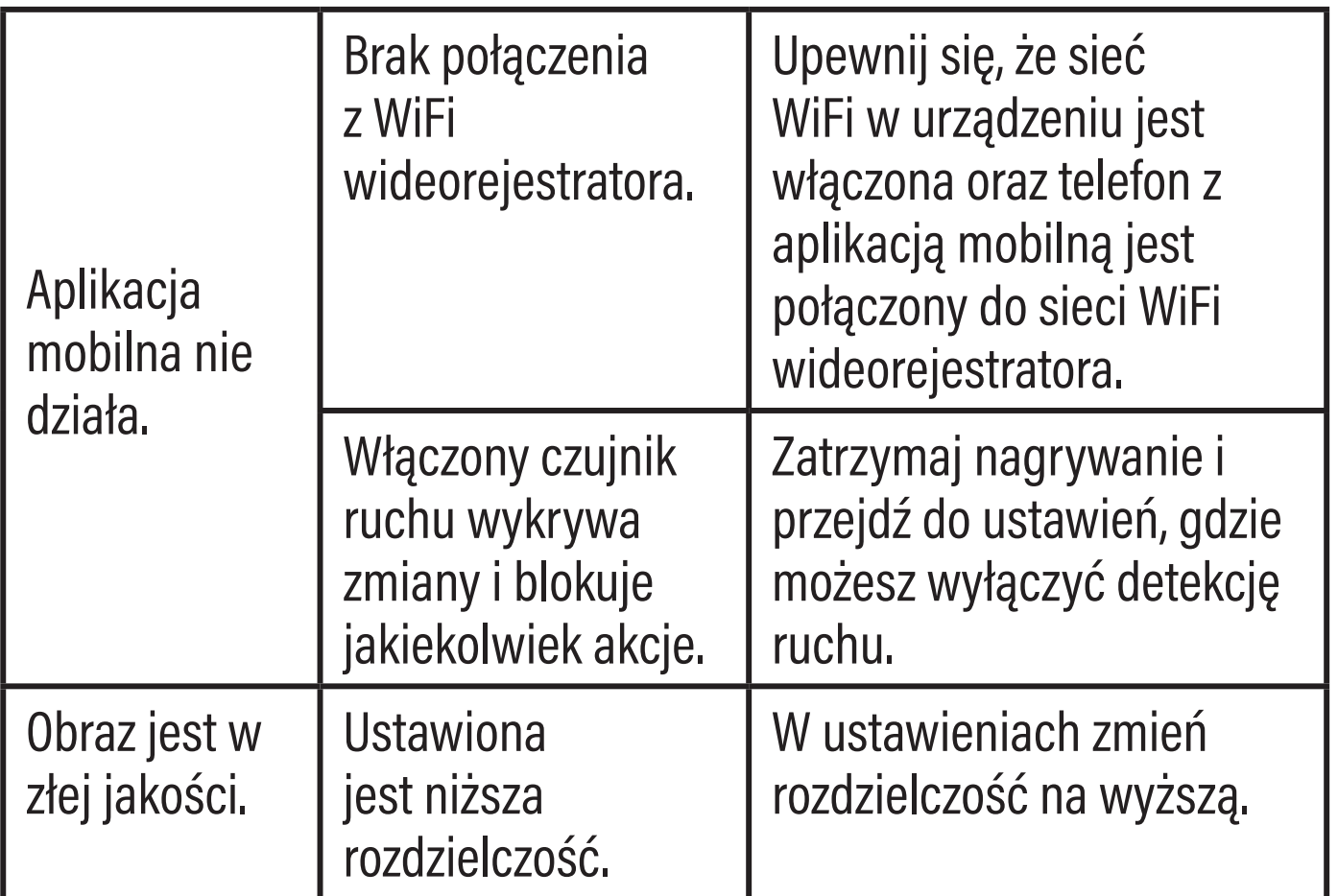

## **EKOLOGICZNA I PRZYJAZNA DLA ŚRODOWISKA UTYLIZACJA**

To urządzenie jest oznaczone, zgodnie z Dyrektywą Parlamentu Europejskiego i Rady 2012/19/UE z dnia 4 lipca 2012 r. w sprawie zużytego sprzętu elektrycznego i elektronicznego (WEEE), symbolem przekreślonego kontenera na odpady:

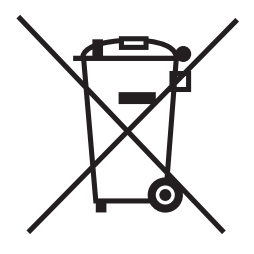

Nie należy wyrzucać urządzeń oznaczonych tym symbolem, razem z odpadami domowymi.

Urządzenie należy zwrócić do lokalnego punktu przetwarzania i utylizacji odpadów lub skontaktować się z władzami miejskimi.

### **MOŻESZ POMÓC CHRONIĆ ŚRODOWISKO!**

Właściwe postępowanie ze zużytym sprzętem elektrycznym i elektronicznym przyczynia się do uniknięcia szkodliwych dla zdrowia ludzi i środowiska naturalnego konsekwencji, wynikających z obecności składników niebezpiecznych oraz niewłaściwego składowania i przetwarzania takiego sprzętu.

## 21 **DOTYCZĄCE REJESTRATORA WARUNKI GWARANCJI**

1. ART-DOM Sp. z o.o. z siedzibą w Łodzi (92-402) przy ul. Zakładowej 90/92 Numer Krajowego Rejestru Sądowego 0000354059 (Gwarant) gwarantuje, że zakupione urządzenie jest wolne od wad fizycznych. Gwarancja obejmuje tylko wady wynikające z przyczyn tkwiących w rzeczy sprzedanej (wady fabryczne).

- 2. Ujawniona wada zostanie usunięta na koszt Gwaranta w ciągu 14 dni od daty zgłoszenia uszkodzenia do serwisu autoryzowanego lub punktu sprzedaży.
- 3. W wyjątkowych przypadkach, np. konieczności sprowadzenia części zamiennych od producenta, termin naprawy może zostać wydłużony do 30 dni.
- 4. Okres gwarancji dla użytkownika wynosi 24 miesiące od daty wydania towaru.
- 5. Towar przeznaczony jest do używania wyłącznie w warunkach indywidualnego gospodarstwa domowego.
- 6. Gwarancja nie obejmuje:
	- urządzenia niezgodnie z instrukcją obsługi, a. uszkodzeń powstałych na skutek używania
	- b. uszkodzeń mechanicznych, chemicznych lub termicznych,
	- c. napraw i modyfikacji dokonanych przez firmy lub osoby nieposiadające autoryzacji producenta,
- d. części z natury łatwo zużywalnych lub materiałów eksploatacyjnych takich jak: baterie, żarówki, bezpieczniki, filtry, pokrętła, półki, akcesoria,
- e. instalacji, konserwacji, przeglądów, czyszczenia, odblokowania, usunięcia zanieczyszczeń oraz instruktażu.
- 23 niemożliwe albo wymagałoby nadmiernych kosztów 7. O sposobie usunięcia wady decyduje Gwarant. Usunięcie potwierdzonej wady urządzenia nastąpi poprzez wykonanie naprawy gwarancyjnej lub wymianę urządzenia. Gwarant może dokonać naprawy, gdy kupujący żąda wymiany lub Gwarant może dokonać wymiany, gdy kupujący żąda naprawy, jeżeli doprowadzenie do zgodności towaru (urządzenia) zgodnie z udzieloną gwarancją w sposób wybrany przez kupującego jest dla Gwaranta. W szczególnie uzasadnionych wypadkach, jeżeli naprawa i wymiana są niemożliwe lub wymagałyby nadmiernych kosztów dla Gwaranta może on odmówić doprowadzenia towaru do zgodności z udzieloną gwarancją i zaproponować inny sposób załatwienia reklamacji z gwarancji.
- 8. Wymiany towaru dokonuje punkt sprzedaży, w którym towar został zakupiony (wymiana lub zwrot gotówki) lub autoryzowany punkt serwisowy, jeżeli dysponuje taką możliwością (wymiana). Zwracane urządzenie musi być kompletne, bez uszkodzeń mechanicznych. Niespełnienie tych warunków może spowodować nieuznanie gwarancji.
- 9. W przypadku braku zgodności towaru z umową sprzedaży, kupującemu z mocy prawa przysługują środki ochrony prawnej ze strony i na koszt sprzedawcy, a gwarancja nie ma wpływu na te środki ochrony prawnej.
- 10. Niniejsza gwarancja obowiązuje na terytorium Polski.
- 11. Warunkiem dokonania naprawy lub wymiany urządzenia w ramach gwarancji jest przedstawienie dowodu zakupu oraz użytkowanie towaru zgodnie z informacjami zawartymi w instrukcji obsługi.

### **UWAGA!**

Uszkodzenie lub usunięcie tabliczki znamionowej z urządzenia może spowodować nieuznanie gwarancji.

Cały czas udoskonalamy nasze produkty, dlatego mogą się one nieznacznie różnić od zdjęć przedstawionych na opakowaniu oraz w instrukcji obsługi. Przed przystąpieniem do użytkowania urządzenia przeczytaj instrukcję obsługi.

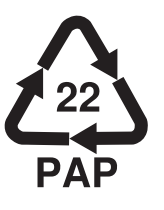

**ART-DOM Sp. z o.o., ul. Zakładowa 90/92, 92-402 Łódź. Numer Krajowego Rejestru Sądowego 0000354059. CONVERGENTY CONVERGENTY OF A 44 YO 44 AM CONVERGENTY CONVERGENTY OF A 44 AM CONVERGENTY CONVERGENTY OF A 44 AM CONVERGENTY OF A 44 AM CONVERGENTY OF A 44 AM CONVERGENTY OF A 44 AM CONVERGEN**